# **SHTURMANN®** Shturmann Vision 400 HD

Руководство пользователя

Благодарим за покупку видеорегистратора Shturmann Vision 400 HD. Надеемся, что наш видеорегистратор станет отличным помощником в пути. Перед использованием видеорегистратора внимательно ознакомьтесь с настоящим руководством пользователя. Из-за постоянного усовершенствования наших устройств данное руководство пользователя может содержать неточности в заявленных характеристиках или не в полной мере описывать его функции и возможности.

Скачать последнюю версию Руководства пользователя, а также различные обновления вы можете на сайте www.shturmann.com

### Содержание 3

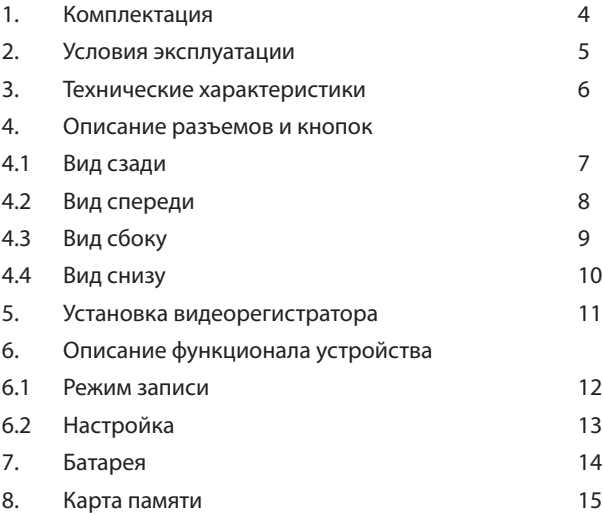

#### Комплектация

- Видеорегистратор Shturmann Vision 400 HD
- Явтомобильное крепление
- **USB кабель**
- Явтомобильное ЗУ
- • Руководство пользователя
- Гарантийный талон

1. Применяйте только то зарядное устройство, которое идет в комплекте.

 $\bigoplus$  При использовании стороннего зарядного устройства Вы можете повредить изделие и потерять право на бесплатное гарантийное обслуживание.

2. Соблюдайте температурные условия хранения и эксплуатации (см. технические характеристики).

3. Не храните видеорегистратор в местах с повышенной влажностью.

4. Не извлекайте карту памяти во время работы устройства, это может привести к потере данных и поломке устройства.

5. Для записи качественного видео следите за тем, чтобы линза камеры не была загрязнена.

6. Во время движения автомобиля положение видеорегистратора может сбиться. Будьте внимательны и настраивайте положение камеры перед использованием.

7. Производите форматирование SD карты раз в 1.5 – 2 месяца, чтобы избежать повреждения ее файловой системы.

8. Перед первым использованием видеорегистратора заряжайте аккумулятор в течение трех часов.

#### Технические характеристики

- Дисплей 2 дюйма
- Разъем HDMI
- Разъем для MicroSDHC карты до 32 Гб
- Датчик движения
- Съемный аккумулятор 500 мА/ч
- Запись звука в салоне
- Видеоформат AVI
- Камера 5 Мп
- Угол обзора камеры 120°
- Разрешение видео 1280х720 или 848х480
- **Кодек Н.264**
- Рабочая температура: от +10 до +45  $C^{\circ}$
- Температура хранения: от -5 до +45 С°
- Габариты 61 x 46 x 23 мм

### Вид сзади

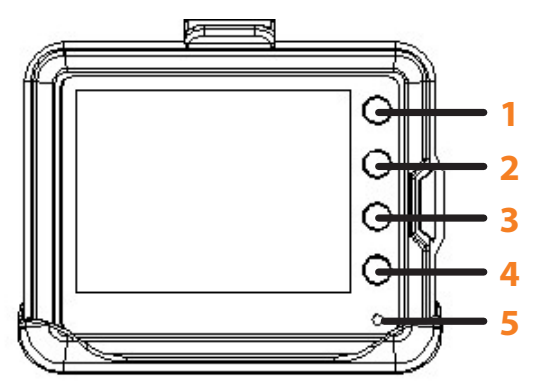

#### **1. UP**

Включает и выключает экран во время записи видео, а также позволяет перемещаться по меню настроек

#### **2. REC**

- Включает/выключает запись видео
- Позволяет перейти в меню при удерживании кнопки 3-5 секунд
- Подтверждает выбранные действия в меню настроек

#### **3. DOWN**

В режиме просмотра меню используются для выбора пункта меню. В режиме просмотра файлов с помощью этих клавиш навигации

#### **4. ON/OFF**

Используется для включения/выключения устройства

#### **5. Индикатор работы устройства**

Синий индикатор – устройство выключено и полностью заряжено (отображается при подключенном питании) Красный индикатор – устройство включено

Вид спереди

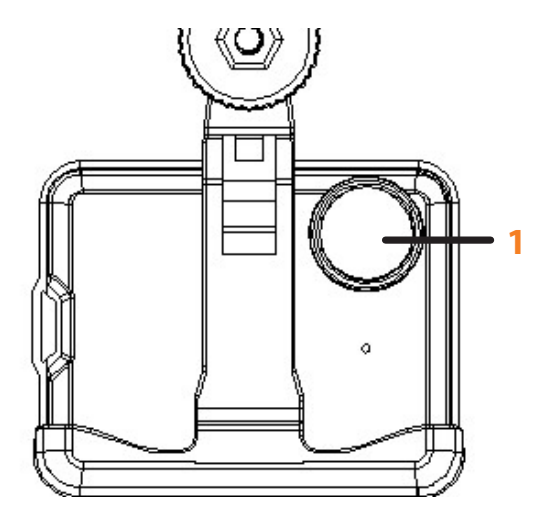

#### **1. Объектив**

Во избежание ухудшения качества видео, поддерживаете чистоту объектива, своевременно протирая его салфеткой.

## Вид сбоку

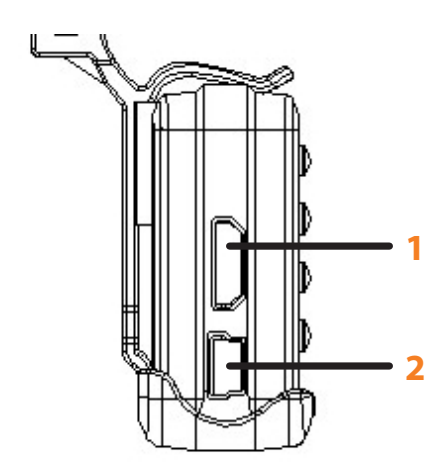

#### **1. HDMI-разъём**

HDMI-разъем позволяет вывести изображение с видеорегистратора на экран телевизора или монитора

#### **2. Mini-USB**

Разъем mini-USB. С помощью данного разъема происходит заряд видеорегистратора через автомобильное зарядное устройство

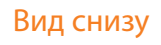

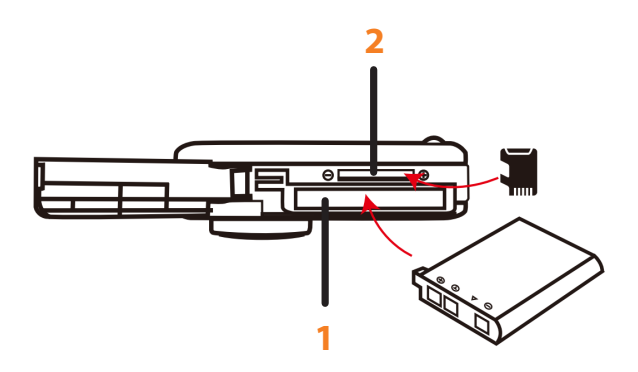

#### **1. Съемная батарея**

#### **2. Разъем карты памяти**

Видеорегистратор поддерживает большинство стандартных microSD карт объемом до 32 Гб

# **Устанавливайте видеорегистратор при выключенном двигателе!**

1. Вставьте microSD карту памяти в устройство.

2. Протрите место на лобовом стекле, где будет крепиться видеорегистратор.

3. Присоедините устройство к лобовому стеклу автомобиля с помощью крепления.

4. Подключите автомобильное ЗУ в разъем mini USB на устройстве.

- 5. Подключите ЗУ в прикуриватель.
- 6. Скорректируйте положение объектива камеры.

Подключенный к автомобильному прикуривателю видеорегистратор, автоматически начинает видеозапись сразу после запуска двигателя.

Устройство автоматически сохраняет все записанные видеозаписи и выключается после выключения двигателя.

Для остановки видеозаписи нажмите клавишу **«REC»**.

Во время видеозаписи на дисплее мигает индикатор записи

#### **Разрешение**

Вы можете выбрать один из двух вариантов разрешения изображения: 1280x720 или 848x480.

#### **Язык**

Выбор языка интерфейса видеорегистратора.

#### **Форматирование**

Функция форматирования карты памяти. Используется в случае, когда карта памяти новая, или если устройство не читает Вашу карту.

Рекомендуется раз в 1.5 – 2 месяца форматировать карту памяти.

#### **Частота кадров**

Позволяет выбрать частоту кадров при записи видео.

#### **Дата и время**

Функция наложения установленных даты и времени на видеозапись.

#### **Циклическая запись**

Когда во время видеозаписи карта памяти переполняется, запись продолжается путем удаления самых старых файлов. В настройках вы можете задать интервал записи (1/2/5 мин), либо отключить данную функцию.

#### **Настройки по умолчанию**

Восстанавливает заводские настройки

#### **Детектор движения**

Включает или отключает опцию детектора движения.

#### **Запись звука**

Функция записи звука в салоне автомобиля.

#### **Подсветка LCD**

Позволяет настроить время работы дисплея от 15 до 60 секунд.

#### **Версия прошивки**

Просмотр текущей версии прошивки устройства.

Перед первым использованием видеорегистратора следует заряжать батарею в течение 3 часов.

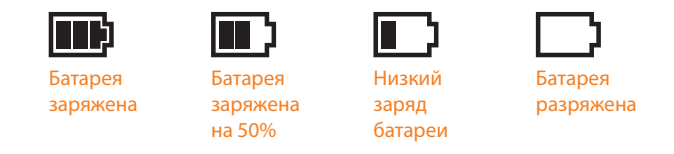

Для заряда батареи используйте оригинальный адаптер питания, чтобы соединить интерфейс USB устройства с разъемом автомобильного прикуривателя.

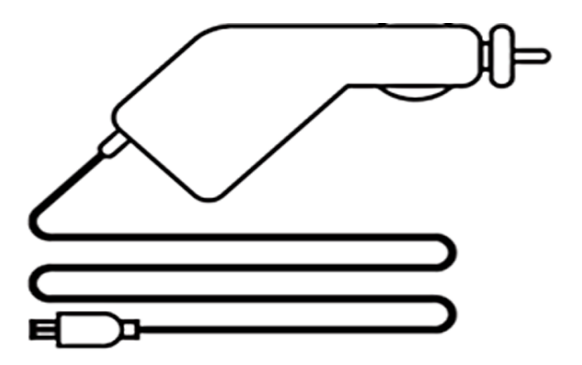

Батарею так же можно заряжать, используя с помощью сетевого адаптера, который идёт в комплекте. Следует использовать только оригинальные адаптеры, в противном случае будет отказано в гарантийном ремонте в случае поломки.

Рекомендуется использовать карты памяти с высокой скоростью **(Класс 8 и выше)** для записи видеороликов высокого разрешения.

Видеорегистратор поддерживает microSD карты объемом до 32 Гб.

Для оптимальной работы видеорегистратора с картами памяти необходимо провести предварительное форматирование карты памяти при помощи Видеорегистратора.

Такое форматирование необходимо для оптимизации доступа к карте памяти. В отличие от стандартного форматирования средствами Windows, видеорегистратор создает оптимальную структуру файловой системы (размер кластера и др.)

**www.shturmann.com**